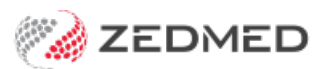

## Referral Doctors Statistics

Last Modified on 24/01/2024 8:49 am AEDT

The Referral Doctor Statistics Reports are useful for specialist practices because they help identify the referring practitioners that are sending the most patients.

You can also review the list of[financial](https://help.zedmed.com.au/help/financial-reports) reports.

To open the Referral Doctor Statistics Report:

- 1. Go to Zedmed's **Management** tab.
- 2. Select **Reports > Referral Doctor Statistics**.

The **Referral Doctor Statistics Reports** screen will open.

3. Select or update the required**Style**, **Group by,Criteria** and **Item** fields.

There are two versions available:

## **List Patients by Referral Dr**

Lists all patients sent to your practice by individual referring doctors for the set range of dates.

Common **Group By** options are:

- **• Referral Doctor Group** shows which group ( eg GPs or Optometrists) refers patients to you.
- **• Postcode** shows where your referrals are coming from.

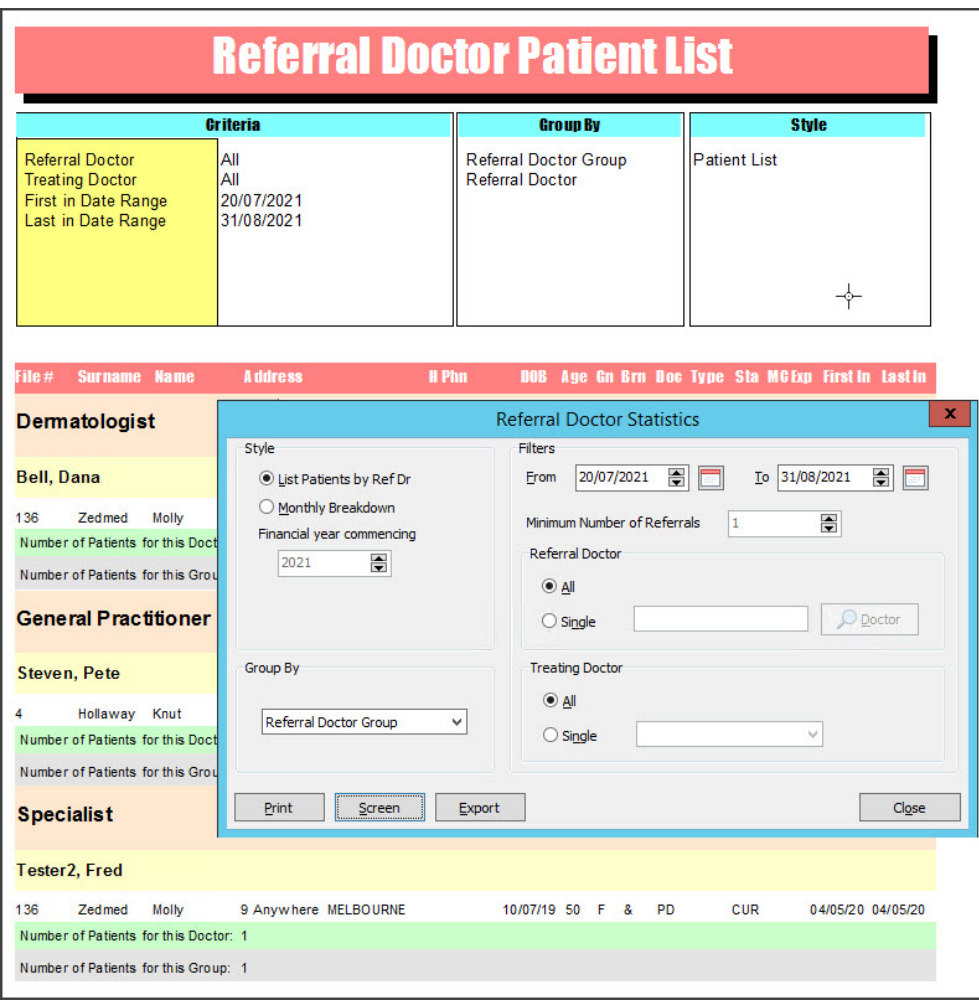

## **Monthly Breakdown**

Shows how many first-time patients and the total number of patients for each month of the fiscal year by referrer.

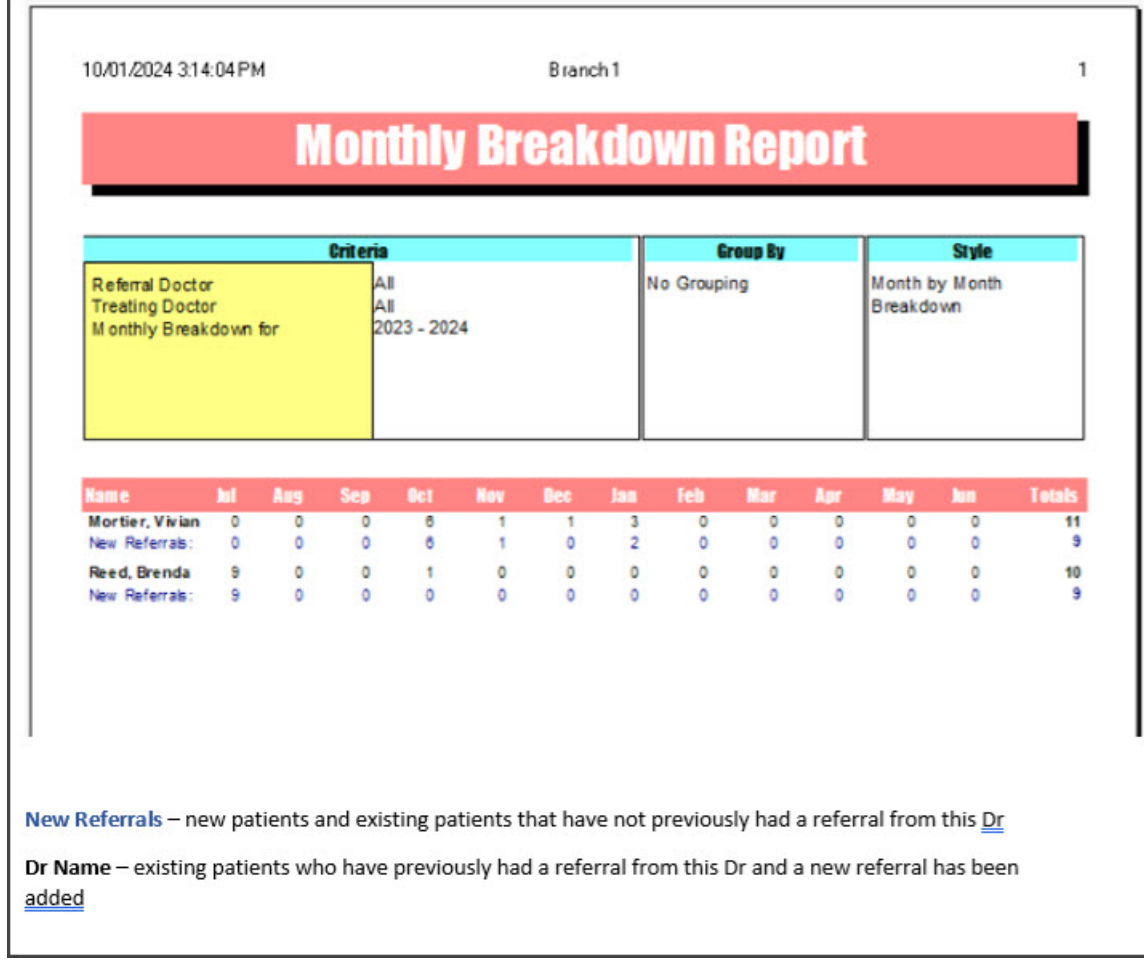

4. Select **Print**to print out the report or **Screen** to open it.

The **Screen** view has print and save menu options.

**Export** will export the data to a CSV file.